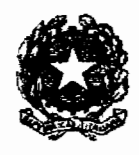

# **TRIBUNALE ORDINARIO DI ROMA**

## **Regolamento per il deposito telematica del ricorso per Decreto Ingiuntivo presso il TRIBUNALE DI ROMA**

## **1) RICORSO**

#### **Modalità di redazione**

Il ricorso deve essere redatto in formato PDF. AI relativo file occorre aggiungere la denominazione di "ricorso" per consentirne l'individuazione rispetto agli ulteriori files .eventualmente allegati al ricorso.

#### **Modalità di inserimento dei nomi delle parti:**

Le imprese devono essere individuate tramite la relativa ragione sociale. Le espressioni "Ditta" elo "Società" devono essere premesse esclusivamente nell'ipotesi in cui facciano parte della ragione sociale.

Le abbreviazioni ( per es. spa, snc, ecc ) devono essere inserite senza puntini tra le singole lettere.

## **1.) ALLEGATI**

Conformemente alle regole tecniche di cui' al DM 17.7.2008, si richiede:

a) l'invio di files formato PDF;

b) il non invio di files in formato compresso (no ZIP);

La denominazione del file allegato non dovrà contenere caratteri speciali (ad esempio: lettere accentate, apostrofo oppure altri simboli.quali !" $\hat{A}E\$ % $\&($ )=?).

La busta, da inviarsi telematicamente al PdA, NON DOVRA' avere un peso superiore a 10 MB. Al riguardo, sì consiglia di rimanere nellimìte dei 7 MB complessivi.

 $\mathbf{l}$ 

Ove necessiti il deposito di documenti voluminosi, per peso e dimensione, si vorrà procedere come segue:

Operare un primo invio del ricorso per Decreto Ingiuntivo e dei documenti con una 1" busta di diménsione nel limite di 7 MB complessivi;

Verificare il corretto recapito presso questo l'Ufficio giudiziario;

- Attendere che la cancelleria attribuisca il numero di **Ruolo Generale;** Solo dopo avere visualizzato, senza indugio, l'attribuzione del numero di Ruolo Generale:
- a) redigere un "atto di deposito di documenti" indicando gli ulteriori documenti da depositare;
- b) scannerizzare tale "atto di deposito di documenti";
- c) scannerizzare i documenti da depositare in files separati;
- d) procedere al relativo invio tramite la procedura di invio dei documenti integrativi, avendo cura di indicare, altresì, il numero di Ruolo Generale nell' apposito campo.

#### **Formazione del Fascicolo di parte (Allegati):**

Per il fascicolo di parte occorre preparare sempre un file denominato **indice, avendo cura** *di* indicare e numerare gli "atti e i documenti di causa in sezioni separate"\_

Quindi, occorre preparare un file per ciascun documento.

L'indice, poi, deve essere sottoscritto in forma digitale.

La mancanza del suddetto indice può comportare il rifiuto del deposito degli atti.

Si raccomanda di'attribuire a ciascun files allegato una idonea descrizione del relativo contenuto, anteponendo ad ogni atto il numero corrispondente nell'indice (es. 01, 02, 03 ecc.).

## $3)$  **NOTA ISCRIZIONE A RUOLO**

Per redigere la "nota di iscrizione" occorre utilizzare gli appositi software;

Essa deve éssere compilata, compiutamente e correttamente, in tutte le sue parti.

Si raccomanda particolare attenzione nella descrizione dell'oggetto e nell'indicazione del codice dello stesso.

Ove dovuto, indicare obbligatoriamente il Contributo Unificato versato, il relativo codice identificativo, nonchè la data di avvenuto versamento.

Quindi, attribuire al relativo file la denominazione "NIR" ( per indicare Nota di Iscrizione a Ruolo) e, successivamente, firmare, digitalmente, il file medesimo avvalendosi del l'apposita opzione, proposta dal software di realizzazione nella "busta" digitale;

Infine, si dovrà collocare tale file nella"busta" digitale per l'invio.

Ove il versamento del Contributo fosse stato eseguito secondo metodi tradizionalì, la relativa prova sarà acquisita tramite scanner ed allegata al ricorso. Il relativo file sarà contraddistinto dal numero della matrice nel caso di pagamenti tramite Lottomatica.

Nei restanti casi (es. versamento tramite mod. F23), invece, sarà contraddistinto da un nome significativo.

Nello stesso file si richiede di inserire anche la marca da bollo da €.S,OO.

Resta fermo l'obbligo di depositare, in forma cartacea, l'originale dell'attestazione di versamento ogni qual volta vi sia richiesta da parte della cancelleria e, comunque, al momento del ritiro delle copie.

Pertanto, anche nel caso in cui non sussista richiesta di copie, la cancelleria potrà richiedere all'Avvocato di produrre, in forma originale, l'attestazione di versamento del Contributo Unificato ( di cui è stato trasmesso il file con la "busta").

## ~) PROCURA ALLE LITI

Nel processo civile telematica, la procura (a margine o in calce) dell'atto, visibile nel file "ricorso" ,non può essere validamente considerata se non previa estrapolazione in un file, a parte, contraddistinto dalla denominazione "procura".

Si suggerisce, pertanto, di:

individuare il foglio (su cui è scritta la procura) già sottoscritto dalla parte (a penna) e firmato (sempre con penna) dal difensore per fini di autentica;

scansionare SEPARATAMENTE tale documento perché sia acquisito come file a sé stante in formato PDF;

assegnare a tale file la denominazione "procura";

firmare digitalmente tale file, tramite apposita opzione proposta dal software di realizzazione nella "busta" digitale;

collocare tale file nella "busta" digitale per l'invio.

#### 5) NOTA SPESE

Ai fini del tema di cui al presente paragrafo, si suggerisce di:

realizzare un file denominato "nota spese";

scannerizzare tale documento da acquisire in un file formato PDF;

firmare, digitalmente, tale file tramite apposita opzione proposta dal software di realizzazione nella "busta" digitale;

collocare, quindi, tale file nella "busta" digitale per l'invio,

Le spese di estratto notarile dovranno essere EVIDENZIATE, da parte del difensore, nel ricorso, affinché il Magistrato possa più agevolmente individuare il relativo capo di domanda.

#### **ID EVENTI SUCCESSIVI ALL'INVIO DEL RICORSO**

In caso sopravvenisse l'esigenza - per richiesta del Magistrato - di depositare atti *elo.* documenti successivamente al perfezionamento dell'invio telematico, (quindi, anche nei giorni successivi all'invio in forma telematica), si richiede: a) la redazione di un "atto *di* deposito di documenti" con l'elenco dei documenti ulteriori; b) la scannerizzazione di tale atto; c) la scannerizzazione degli ulteriori documenti da depositare (files separati); d) l'invio tramite "procedura di invio documenti integrativi", avendo cura di indicare il numero di Ruolo Generale nell'apposito campo...

N.B.: Tutti i documenti inviati devono essere scannerizzati in bianco e nero

Roma, lì 23 novembre 2010

anisa\Lia

Il Dirigente amministrativo Il Presidente del Tribunale Ordinario Paolo De Fiore

 $\vec{v}$ usle vilenz

4